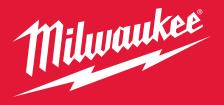

# M12 FUEL. DIGITAL TORQUE WRENCH w/ ONE-KEY

**QUICK START GUIDE** 

# **TABLE OF CONTENTS**

| How to Use               | .2 |
|--------------------------|----|
| Adjusting Target Torque  | .3 |
| Adjusting Torque Range   |    |
| Adjusting Rundown Torque |    |
| Setting Unit of Measure  |    |

#### **HOW TO USE**

- 1) Set Target Torque
- 2) Pull trigger to max RPM
- Tool will automatically stop prior to Target Torque to prevent over torquing
- 4) Finish by hand to reach Target Torque

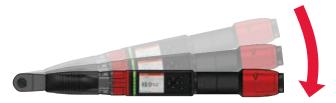

5) Press to save record

# **ADJUSTING TARGET TORQUE**

Target Torque is the required torque value for the fastener being installed. Adjust the target torque to meet the desired torque specifications.

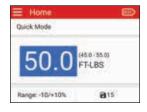

Navigate to Target Torque and press OK

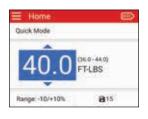

Adjust the Target Torque using UP▲/DOWN▼

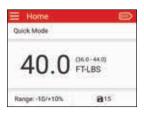

Press OK when finished

### **ADJUSTING TORQUE RANGE**

Torque Range indicates the acceptable range of values for a successful install event.

Adjust the Torque Range to meet the recommended torque specifications.

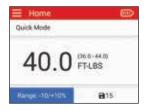

Navigate to Range and press OK

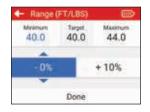

Adjust the Torque Range using UP▲/

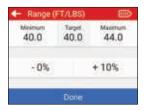

Navigate to Done and press OK when finished

# **ADJUSTING RUNDOWN TORQUE**

Rundown Torque changes the tool's power output.

Adjust the Rundown Torque to help prevent over torquing of the fastener.

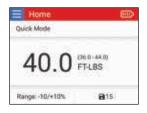

Navigate to top left corner and press OK to go to Menu

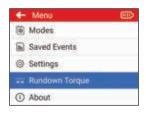

Navigate to Rundown Torque in Menu and press OK

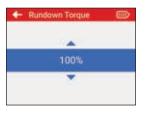

Use UP▲/DOWN▼ to select tool's Rundown Torque and press OK

#### **SETTING UNIT OF MEASURE**

Adjust the unit of measure to comply with the required torque specifications of the fastener.

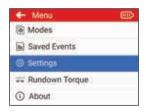

Navigate to Settings in Menu and press OK

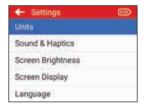

Navigate to Units in Settings and press OK

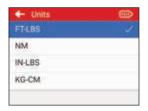

Select desired Unit and press OK

Go to milwaukeetool.com for more information

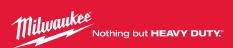